## **NAWIGACJA W NOWYCH MODUŁACH BANKOWOŚCI INTERNETOWEJ**  W BIZNESPL@NET

Użytkownik może przejść do GOonline Biznes, jeżeli posiada uprawniania nowy modułów.

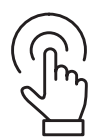

**Zaloguj się** do systemu BiznesPl@net.

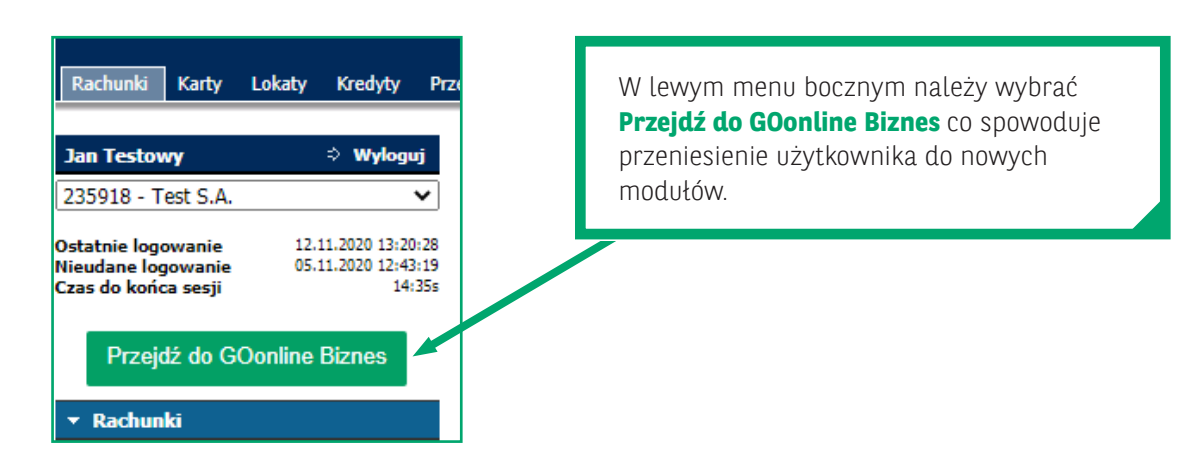

Wygląd systemu z odpowiednimi modułami:

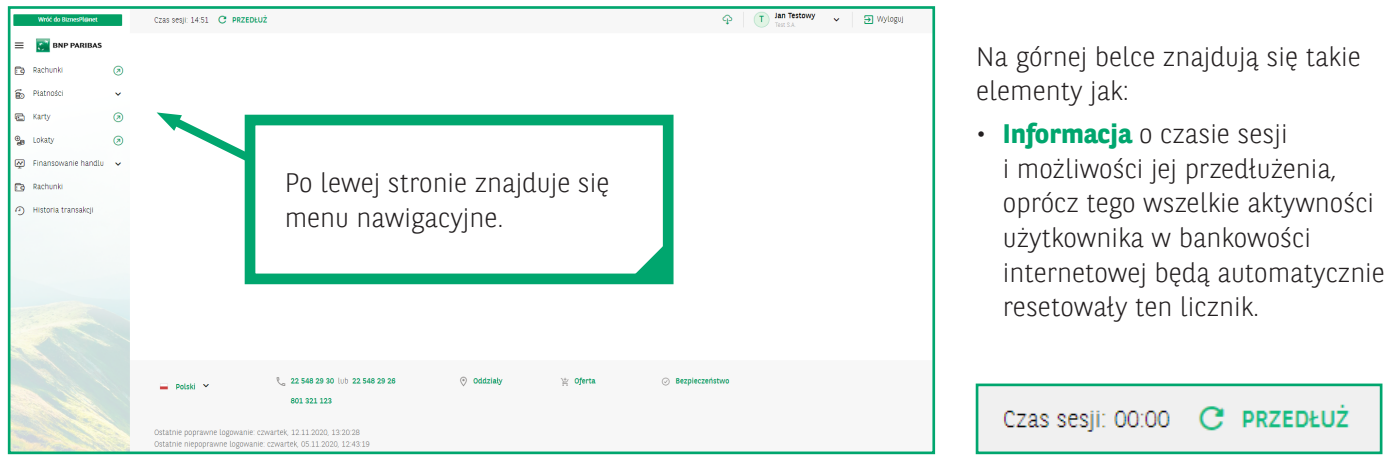

• **Ikona plików do pobrania** po kliknięciu w nią pojawi się lista ostatnio wygenerowanych plików do pobrania (np. eksportów xlsx lub csv, dokumentów PDF) zleconych w modułach nowego systemu.

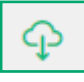

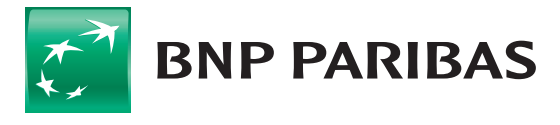

Bank zmieniającego się<br>świata Przykładowa lista plików do pobrania:

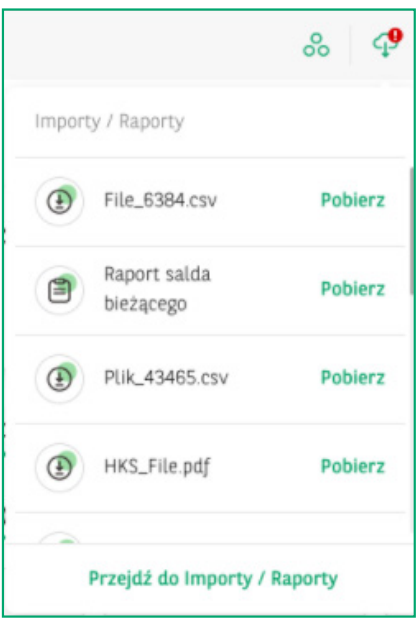

Z listy można pobrać ostatnio przygotowane do eksportów pliki. Można również przejść do modułu zarządzania wszystkimi eksportami:

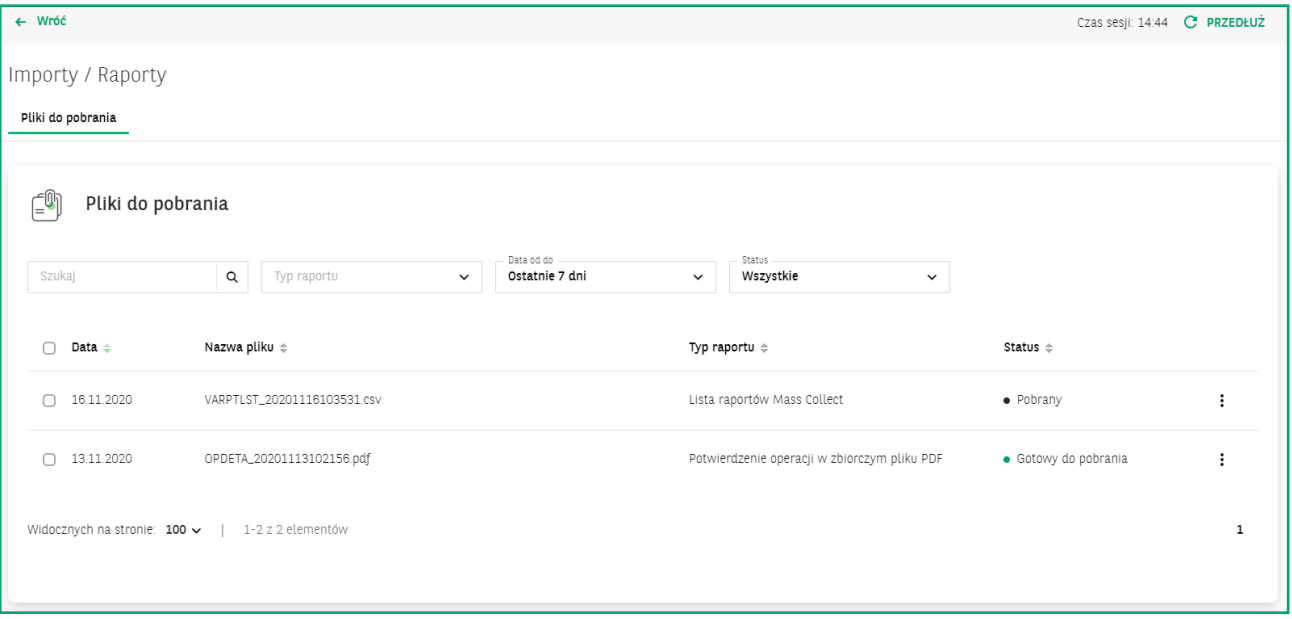

• **Imię i nazwisko użytkownika** oraz firma, do której jest zalogowany. W przypadku użytkownika, który ma dostęp do więcej niż jednej firmy, element ten rozwija się i prezentuje listę firm.

Dostępna jest również **wyszukiwarka**, dzięki której w przypadku bardzo długiej listy można szybciej odnaleźć daną firmę. Zachowana jest również obecna w BiznesPl@net funkcjonalność holdingów.

• **Przycisk wylogowania**

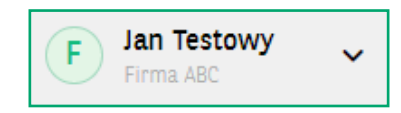

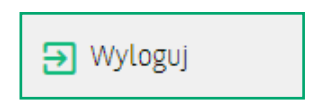

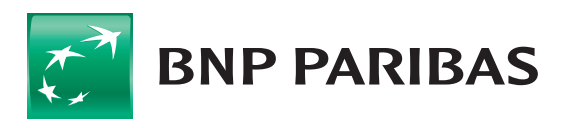

**Bank** zmieniającego się<br>świata